## **Load NC-codes from USB drives under Linux**

## Goto **Settings manager**

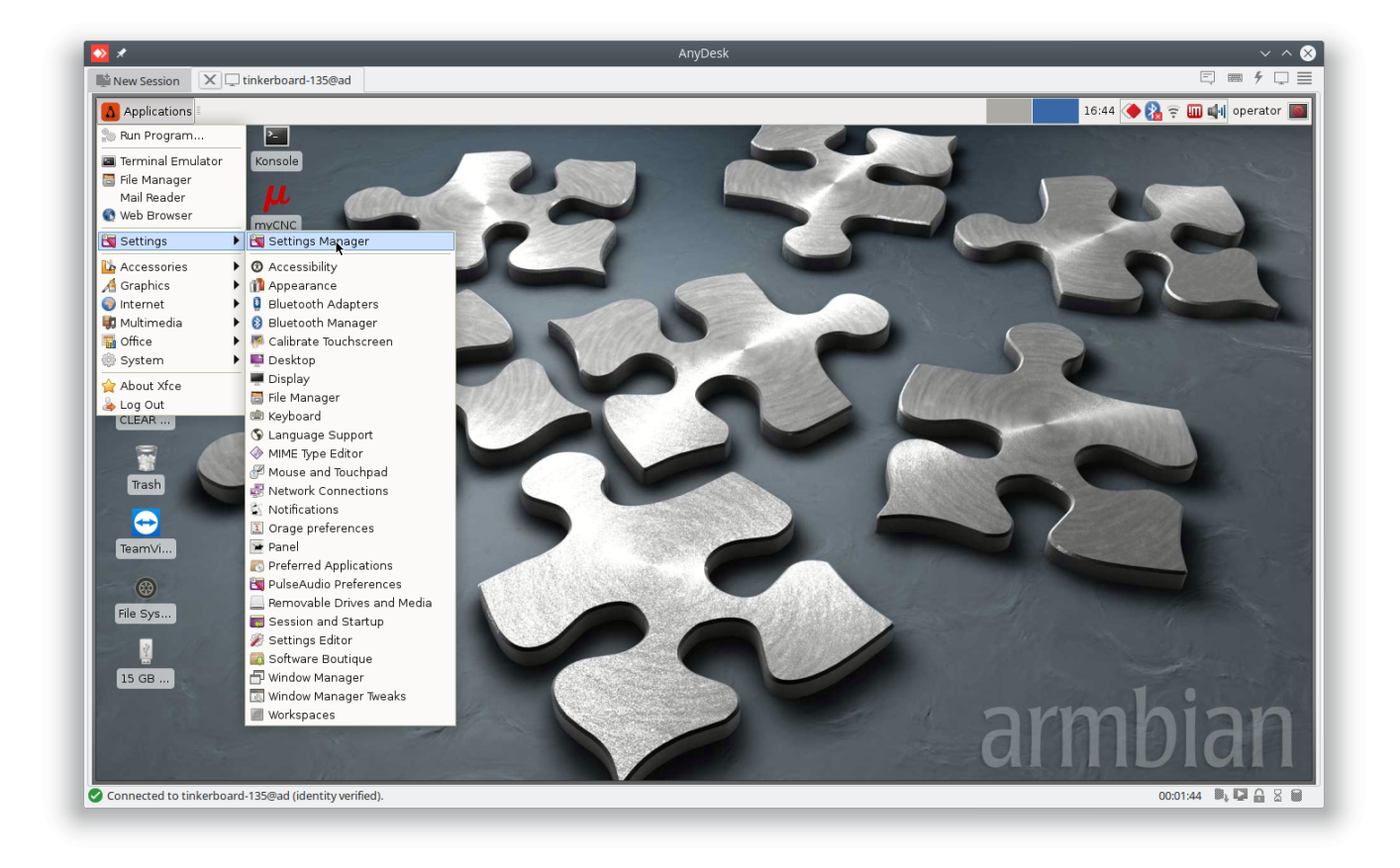

Find **Removable drives and Media** Icon and open it

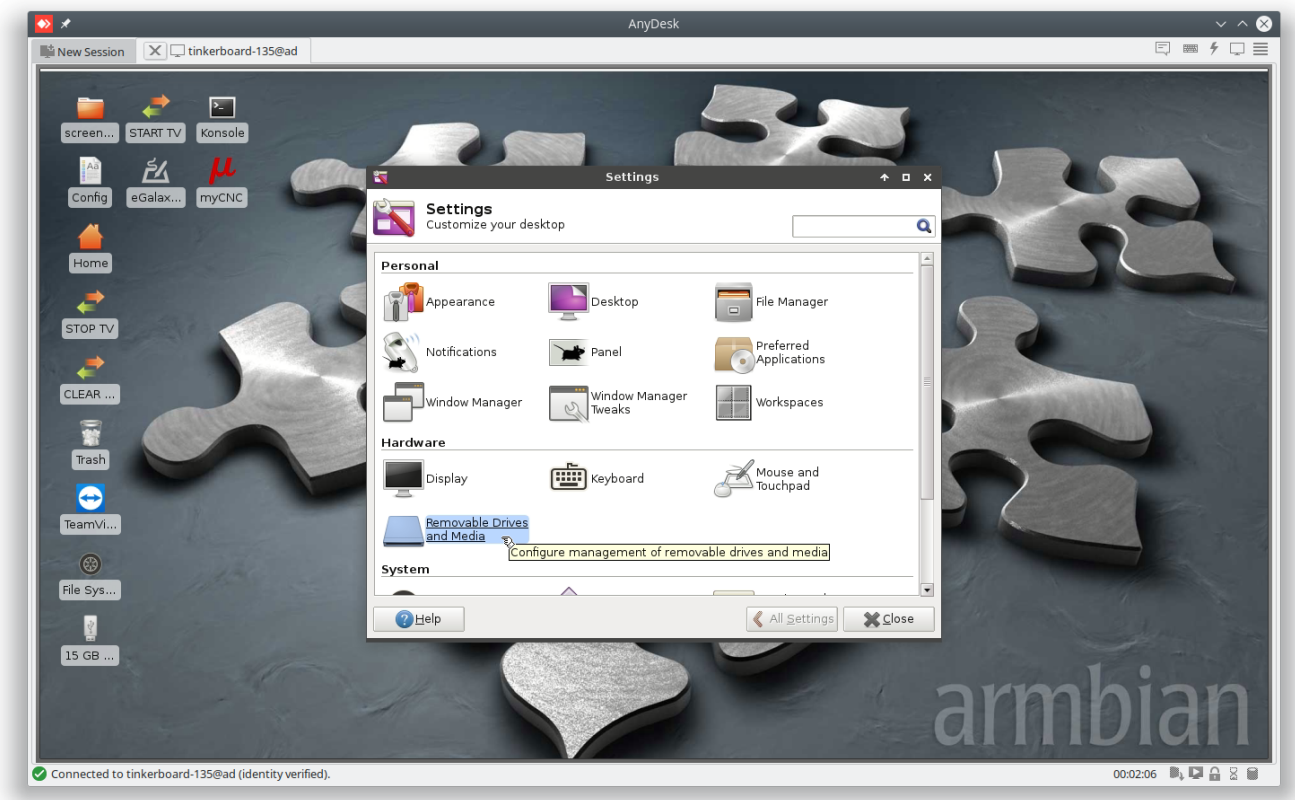

Check **Mount removable drives…** and **Mount removable media….**

press **close** After it USB flash drives will be automatically mounted into the system folder **/media/operator** when inserted.

System automatically mounts flash drives into folder /media/user name user name is your user name for Tinkerboard images we provide the foolder is /media/operator

for LiveCD a default user name is "mycnc" and the folder is /media/mycnc

If you change your user name, use this name accordingly

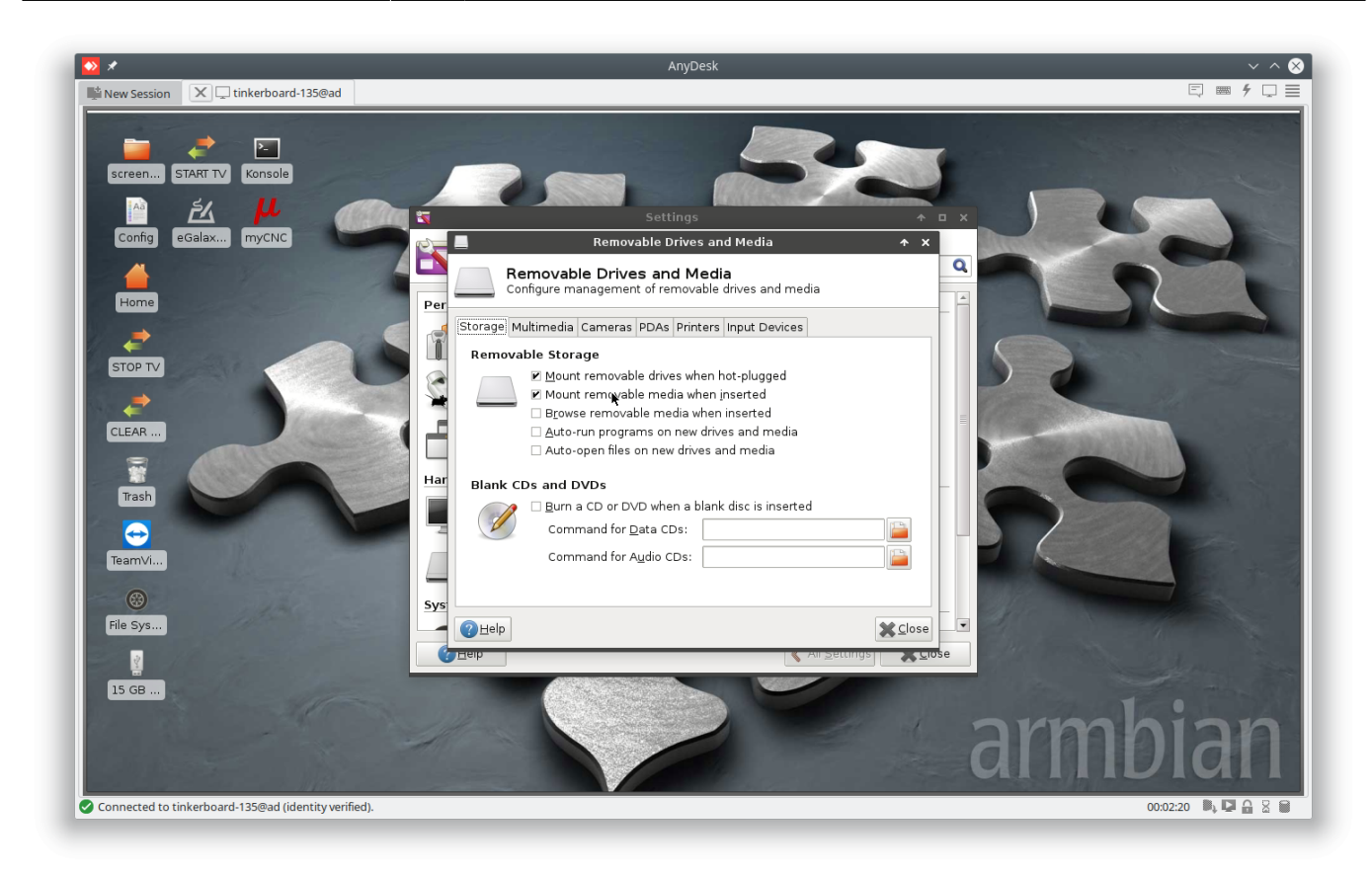

Goto **myCNC software Config Preferences NC code folders**

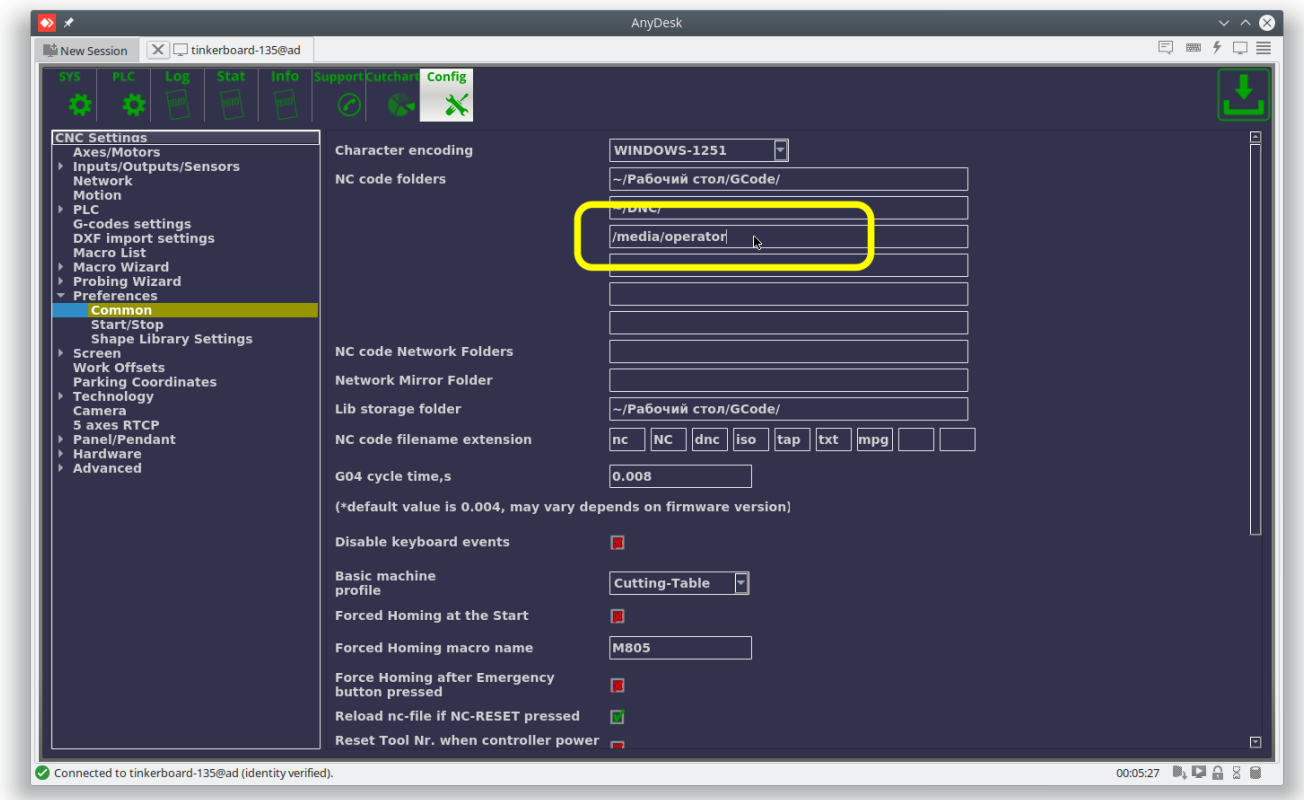

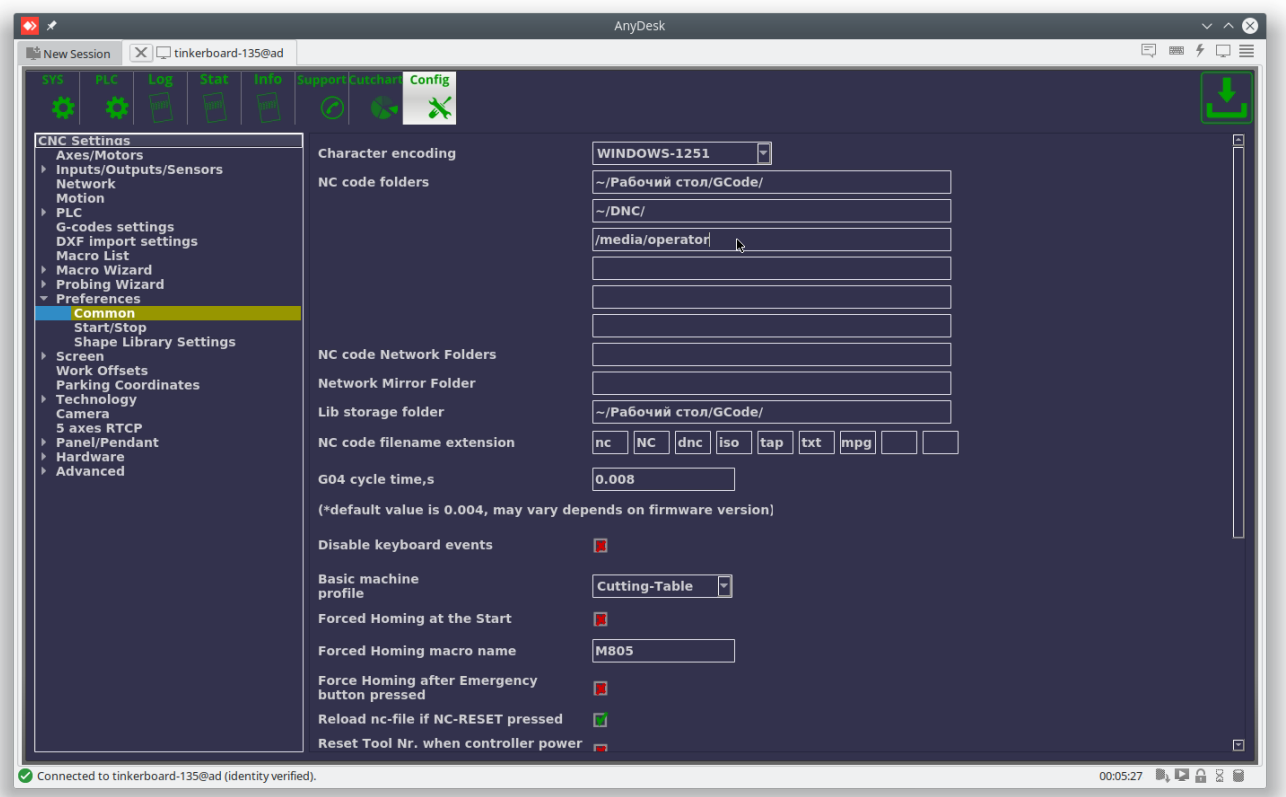

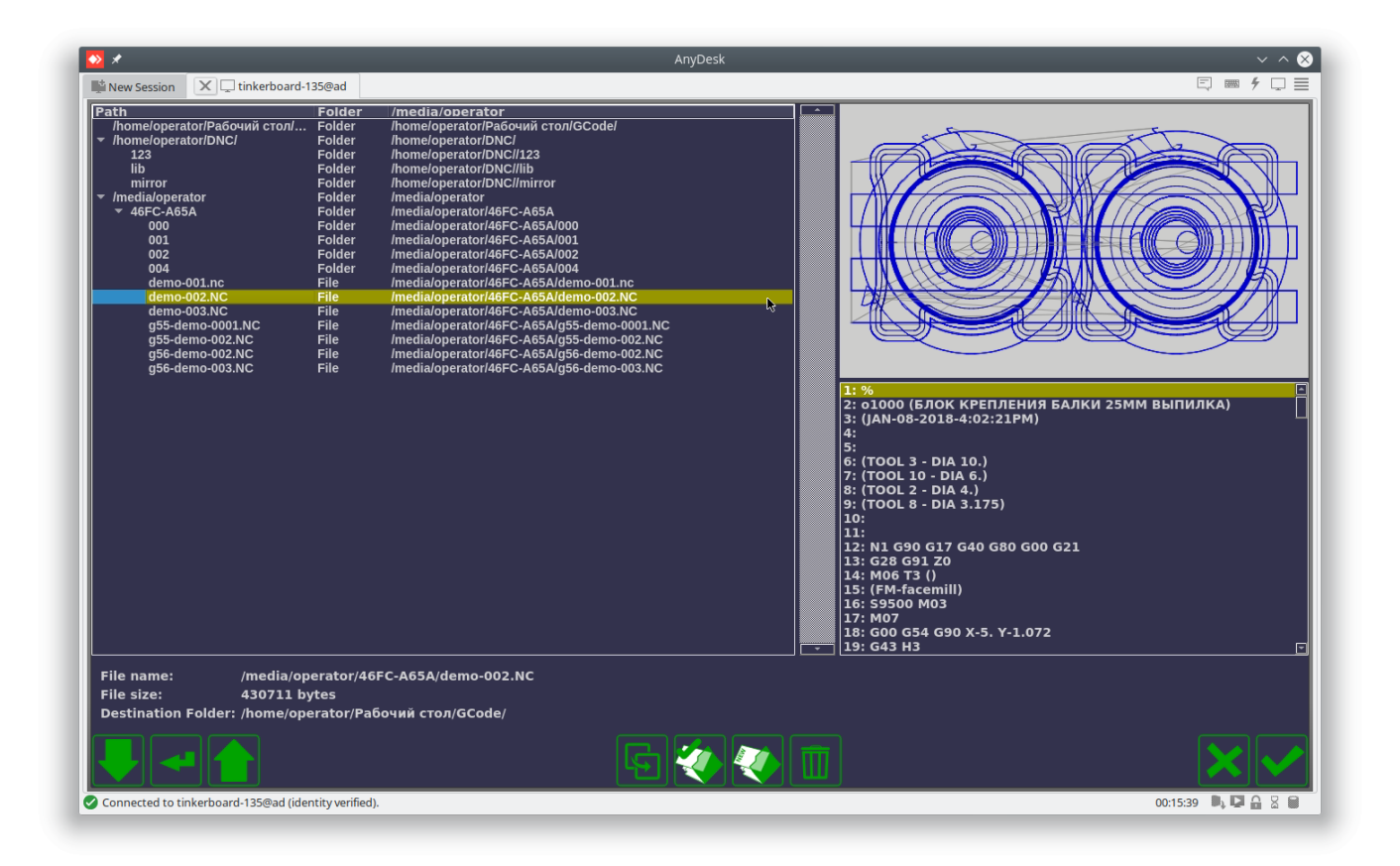

From: <http://cnc42.com/>- **myCNC Online Documentation**

Permanent link: **<http://cnc42.com/quickstart/mycnc-load-nccodes-from-usb?rev=1559150019>**

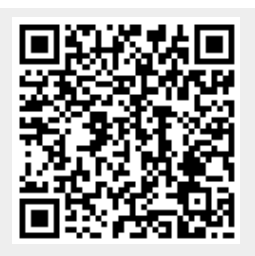

Last update: **2019/05/29 13:13**